### **About Driveri Live Stream**

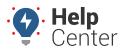

Link: https://help.responsiblefleet.com/docs/about-the-driveri-dashboard/about-driveri-live-stream/ Last Updated: November 4th, 2022

Live Streaming is an add-on feature available at an additional cost with Driveri. This feature allows a user with the appropriate permissions to request Live Streaming sessions (available in 1-minute increments) to a vehicle's inward-facing or outward-facing camera (depending on selection). When enabled, this feature is accessible via the Live Tracking page of the Driveri Portal.

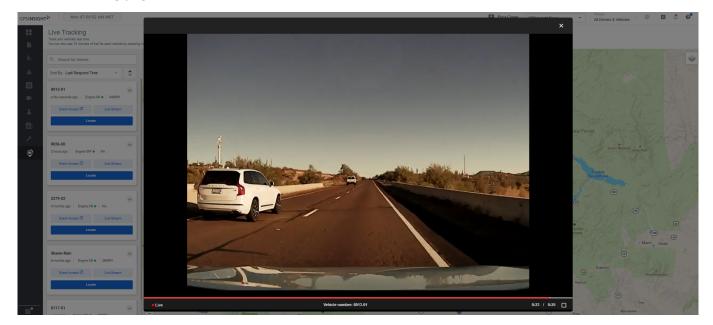

### **Available Quota**

The quota is pooled minutes among the vehicles in your fleet and is the sum of 15 minutes per device per month. You can view consecutive 1-minute Live Stream sessions until you reach your quota.

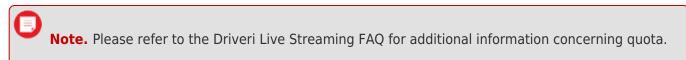

You can view the amount of minutes you have used and your quota total by hovering your mouse over a vehicle listing in the Live Tracking page of the Driveri Portal.

| 8013-01                        |             | Medford                     |
|--------------------------------|-------------|-----------------------------|
| 4 hours ago   Engine OFF •   N |             | Live Streaming Quota 1 / 90 |
| Event Access 🖾                 | Live Stream | Select Camera view          |
| Locate                         |             | Outward<br>Inward           |

#### **Using Live Streaming**

How to Live Stream:

# **About Driveri Live Stream**

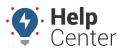

Link: https://help.responsiblefleet.com/docs/about-the-driveri-dashboard/about-driveri-live-stream/ Last Updated: November 4th, 2022

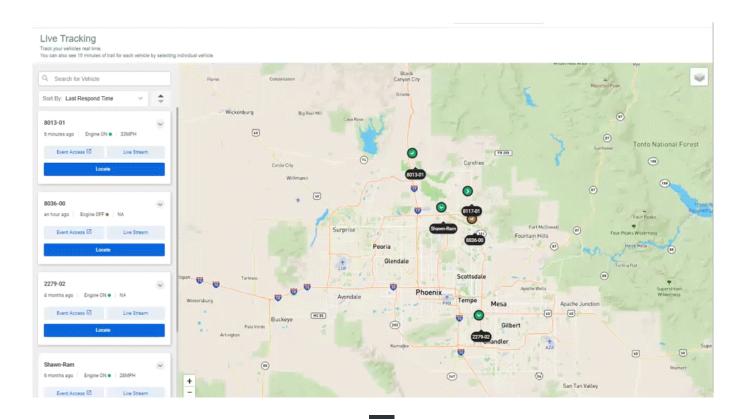

1. In the Driveri Portal, click the Live Tracking icon () in the left-hand navigation to open the Live Tracking page.

The Live Tracking page is shown.

- 2. Locate the vehicle for which you would like to live stream using the vehicle listing on the left or the Search for Vehicle field.
- 3. Hover your mouse over the Live Stream button for the vehicle.

A pop-up displays showing the Live Streaming Quota and camera view options.

4. Select the camera view you would like for the Live Stream: Inward or Outward.

The request is sent to the camera and an audible notification alerts the driver that a Live Stream session is in progress. The 1-minute Live Stream session begins.

Note. If the camera cannot be reached (e.g., the vehicle ignition is off, etc.,), the 1-minute session will not count against your quota.

5. At the 48-second mark, a prompt appears asking if you would like to request an additional minute of live streaming. If you would like to continue, click **Request Another Minute**. If you do not click the button, your live-streaming session ends at the 1-minute mark automatically.

# **About Driveri Live Stream**

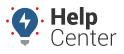

Link: https://help.responsiblefleet.com/docs/about-the-driveri-dashboard/about-driveri-live-stream/ Last Updated: November 4th, 2022

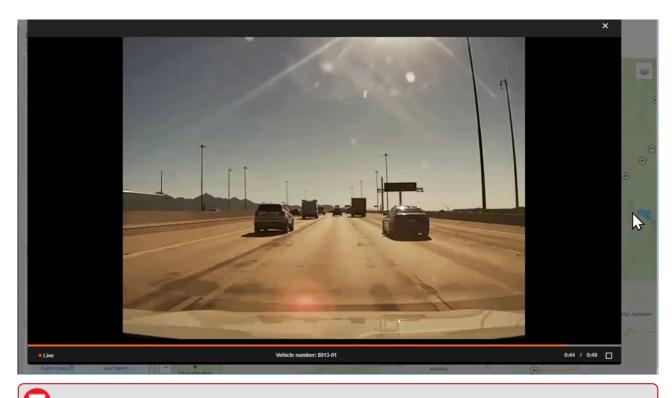

**Note.** You may close the live stream at any time by clicking the "X" in the top right corner or closing the player at the end of the streaming minute; however, the full 1-minute session counts against your quota.